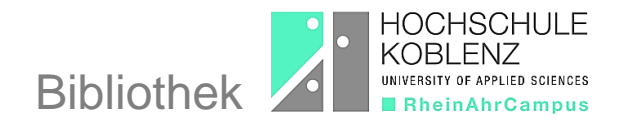

## **Wie verlängere ich die Leihfrist im OPAC?**

Eine Leihfristverlängerung können Sie über die Kontofunktion im [Online-Katalog](https://bibopac2.rac.hs-koblenz.de/webOPACClient-Remagen/start.do)  [\(OPAC\)](https://bibopac2.rac.hs-koblenz.de/webOPACClient-Remagen/start.do) selbst durchführen. Dazu ist eine Anmeldung erforderlich. Die Frist kann erst drei Tage vor Leihfristende und insgesamt zweimal um jeweils vier Wochen verlängert werden, wenn keine Vormerkungen anderer Benutzer\*innen vorliegen. Sie dürfen die entliehenen Medien also insgesamt drei Monate behalten.

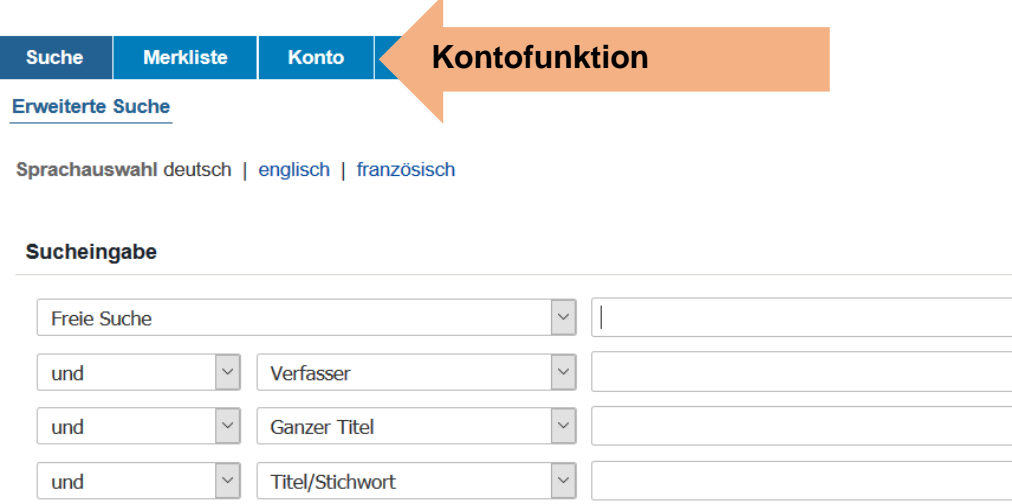

Loggen Sie sich ein, indem Sie als Kennung die Bibliotheksnummer eingeben, die auf Ihrem Hochschulausweis steht, und als Kennwort Ihr selbstgewähltes vier- bis sechsstelliges Passwort.

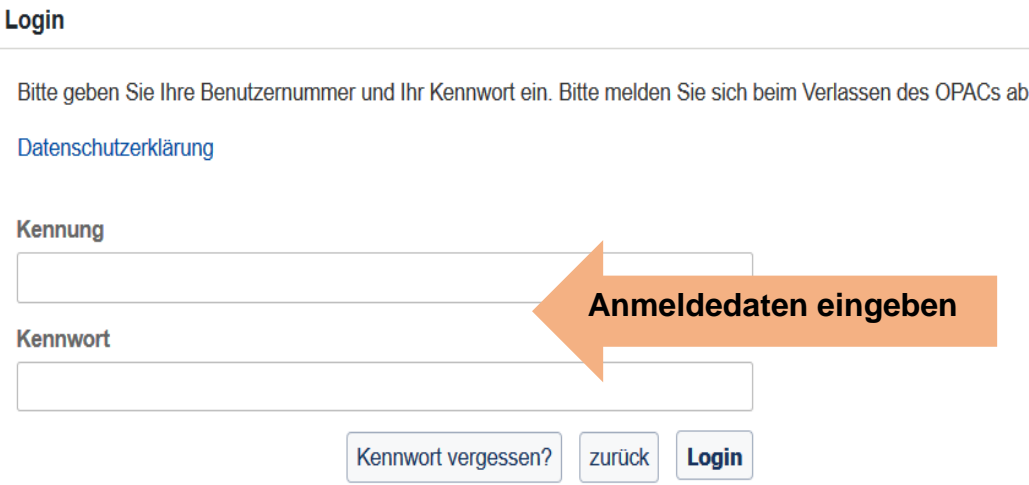

Bei den Ausleihen werden alle Medien mit der aktuellen Leihfrist angezeigt. Außerdem sehen Sie, ob die Leihfrist verlängerbar oder noch nicht bzw. nicht mehr verlängerbar ist. Wählen Sie die Funktion "Verlängern" aus, um die Leihfrist für alle Medien zu verlängern.

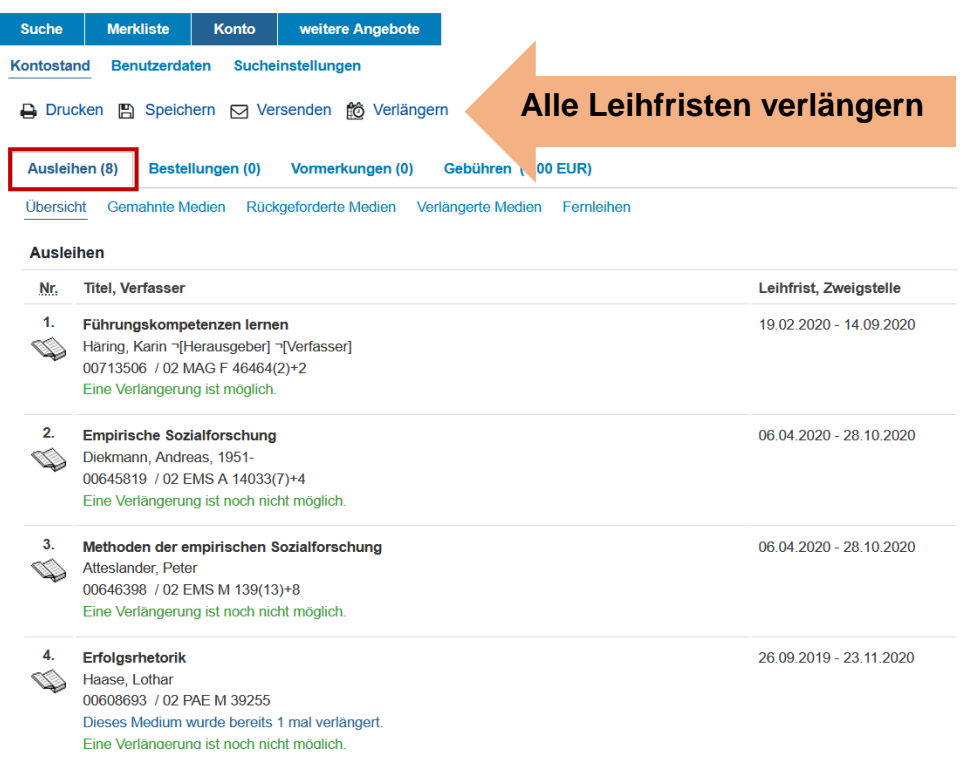

Anschließend wird für die verlängerten Medien das neue Leihfristende angezeigt und für die Ablehnungen der Grund genannt, weshalb eine Verlängerung nicht möglich ist.

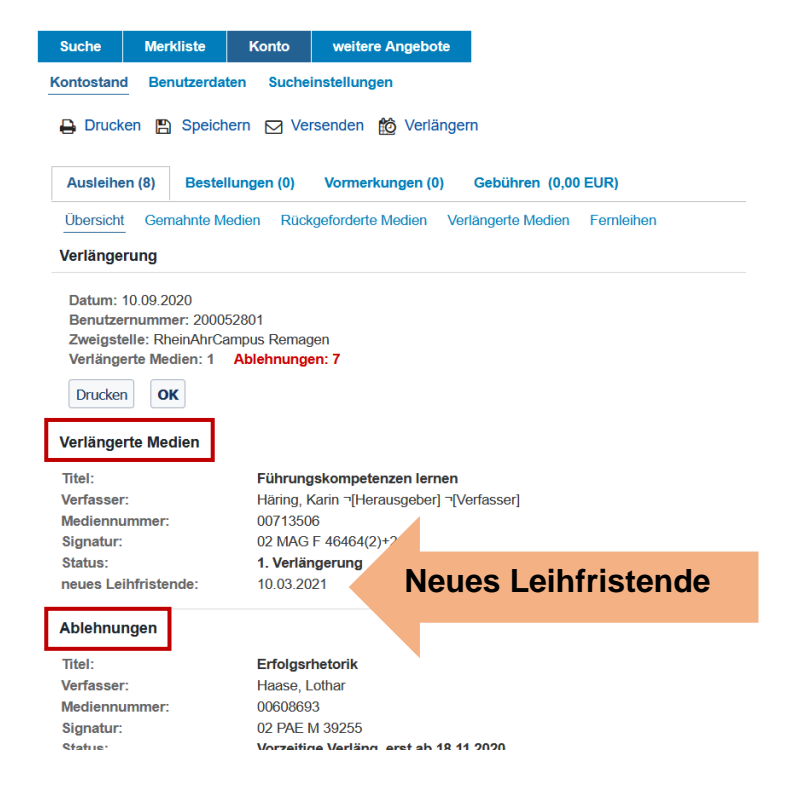